# A new command for plotting regression coefficients and other estimates

Ben Jann

University of Bern, jann@soz.unibe.ch

12th German Stata Users Group meeting Hamburg, June 13, 2014

#### Outline

- Introduction
- The coefplot command
  - Basic usage
  - Labels
  - Confidence intervals
  - ► The recast option
  - Marker labels
  - The at option

- Statistical estimates such as coefficients from regression models are often presented as tables in research articles and presentations.
- However, results display in form of graphs can me much more effective than tabulation. This is because the ...
  - "... reexpression of data in pictorial form capitalizes upon one of the most highly developed human information processing capabilities the ability to recognize, classify, and remember visual patterns." (Lewandowsky and Spence 1989:200)
- Graphs do a great job in "revealing patterns, trends, and relative quantities" (Jacoby 1997:7) because they translate differences among numbers into spacial distances, thereby emphasizing the main features of the data.
- Plus, pictorial representations seem to be easier to remember than tabular results (Lewandowsky and Spence 1989).

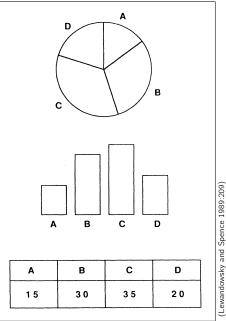

- In many applications, statistics is about estimation based on sample data. Since estimation results are uncertain, standard errors, statistical tests, or confidence intervals are reported.
- Visualizations of results should reflect precision or uncertainty. This
  is why so called "ropeladder" plots have become increasingly
  popular. They display, against a common scale,
  - markers for point estimates (e.g. of regression coefficients)
  - ▶ and spikes or bars for confidence intervals ("error bars").
- Ropeladder plots are effective because they capitalize on two of the most powerful perceptional capabilities of humans – evaluating the position of points along a common scale and judging the length of lines (Cleveland and McGill 1985). Furthermore, they provide a much better impression of statistical precision than p-values or significance stars in tables.

 Here's an early example of an error-bar plot in a paper by Student (1927)

(Thanks to Nick Cox for pointing me to this and some of the following examples.)

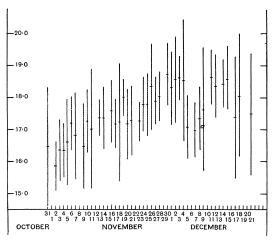

Fig. 3. Means of Daily Analyses with lines showing on each side of the Mean twice the S.D. appropriate to the Number of Analyses made on any given day. The S.D. is derived from the total observations by the formula

$$\sigma = \frac{1}{\sqrt{n}} \cdot \sqrt{\frac{S(a-\bar{a})^2}{S(n-1)}},$$

where a = Average.of a Farm,  $\bar{a} = \text{Mean of a Dav's Analyses}$ .

n=Number of Farms analysed in the Day.

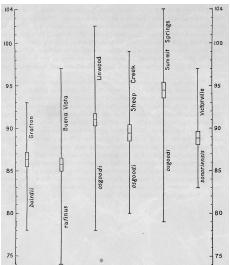

Fig. 1. Graph of body lengths in millimeters of several stocks of Peromyseus maniculatus. The length of each line represents the extremes of that set of measurements. The middle crossbar represents the mean. Two other crossbars are placed three times the probable error (= two times the standard error) of the mean above and below the mean, respectively, forming a rectangle. If the rectangles of two comparable lines do not overlap in vertical position the two means are indicated to differ by a statistically significant amount. For example, in body length the Linwood stock does not differ significantly from the Sheep Crock stock, but it is significantly shorter than the Summit Springs stock, and is significantly longer than either the Victorville, Grafton, or Buena Vista stocks.

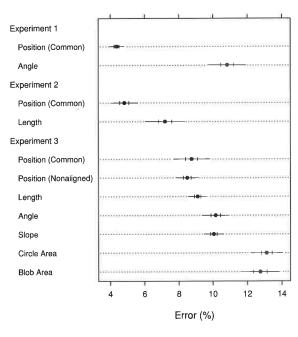

3.78 TWO-TIERED ERROR BARS. The outer error bars are 95% confidence intervals and the inner error bars are 50% confidence intervals. The goal in this method is to show confidence intervals and not standard errors, although for some statistics, confidence intervals happen to be formed from multiples of standard errors.

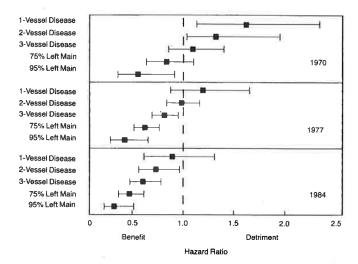

FIGURE 19.12: A display of an interaction between treatment and extent of disease, and between treatment and calendar year of start of treatment. Comparison of medical and surgical average hazard ratios for patients treated in 1970, 1977, and 1984 according to coronary anatomy. Closed squares represent point estimates; bars represent 0.95 confidence limits of average hazard ratios. <sup>61</sup> Reprinted by permission, American Medical Association.

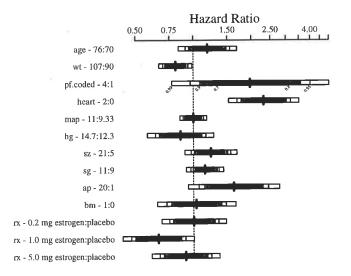

FIGURE 20.4: Hazard ratios and multilevel confidence bars for effects of predictors in model, using default ranges except for ap.

Table 8
Pekkanen, Nyblade and Krauss (2006), table 1: Logit analysis of electoral incentives and LDP post allocation (1996–2003)

| Variable                  | Model 1         | Model 2         |
|---------------------------|-----------------|-----------------|
| Block 1: MP Type          |                 |                 |
| Zombie                    | 0.18 (.22)      | 0.27 (0.22)     |
| SMD Only                  | -0.19 (0.22)    | -0.19 (0.24)    |
| PR Only                   | -0.39 (0.18)**  |                 |
| Costa Rican in PR         | -0.09 (0.29)    | _               |
| Block 2: Electoral Streng | gth             |                 |
| Vote share margin         | _               | 0.005 (0.004)   |
| Margin Squared            | _               | _               |
| Block 3: Misc Controls    |                 |                 |
| Urban-Rural Index         | 0.04 (0.08)     | 0.04 (0.09)     |
| No Factional              | -0.86 (0.26)*** | -0.98 (0.31)*** |
| Membership                |                 |                 |
| Legal Professional        | 0.39 (0.29)     | 36 (0.30)       |
| Seniority                 |                 |                 |
| 1 <sup>st</sup> Term      | -3.76 (0.36)*** | -3.66 (0.37)*** |
| 2 <sup>nd</sup> Term      | -1.61 (0.19)*** | -1.59 (0.21)*** |
| 4 <sup>th</sup> Term      | -0.34 (0.19)**  | -0.45 (0.21)*** |
| 5 <sup>th</sup> Term      | -1.17 (0.22)*** | -1.24 (0.24)*** |
| 6 <sup>th</sup> Term      | -1.15 (0.22)*** | -1.04 (0.24)*** |
| 7 <sup>th</sup> Term      | -1.52 (0.25)*** | -1.83 (0.29)*** |
| 8 <sup>th</sup> Term      | -1.66 (0.28)*** | -1.82 (0.32)*** |
| 9 <sup>th</sup> Term      | -1.34 (0.32)*** | -1.21 (0.33)*** |
| 10 <sup>th</sup> Term     | -2.89 (0.48)*** | -2.77 (0.49)*** |
| 11 <sup>th</sup> Term     | -1.88 (0.43)*** | -1.34 (0.46)*** |
| 12 <sup>th</sup> Term     | -1.08 (0.41)*** | -0.94 (0.49)**  |
| Constant                  | .020 (.20)      | 0.13 (0.26)     |
| Log-likelihood            | -917.24         | -764.77         |
| N                         | 1895            | 1574            |

Notes: Dependent Variables: 1 if MP holds a post of minister, vice minister, PARC, or HoR Committee Chair.

Base categories: SMD dual-listed, 3rd term. Excluded observations: senior MPs that held no post (> 12 terms, PR-Only MPs in Model 2).

Figure 7
Using parallel dot plots with error bars to present two regression models.

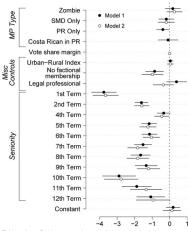

Table 1 from Pekkanen et al. 2006 displays two logistic regression models that examine the allocation of posts in the LDP party in Japan. We turn the table into a graph, and present the two models by plotting parallel lines for each of them grouped by coefficients. We differentiate the models by plotting different symbols for the point estimates: filled (black) circles for Model 1 and empty (white) circles for Model 2.

- Creating graphs of point estimates and confidence intervals has been notoriously difficult in Stata (although see Newson 2003).
  - 1. gather coefficients and variances from the e()-returns
  - 2. compute confidence intervals
  - 3. store results as variables
  - 4. create a variable for the category axis
  - 5. compile labels for coefficients
  - 6. run a lengthy graph command
- Things got better with the introduction of marginsplot in Stata 12. With marginsplot it is easily possible to create a ropeladder plot from results left behind by margins.

- . sysuse auto, clear (1978 Automobile Data)
- . regress price mpg trunk length turn

|                                         |                                                             | _                                          |                                    |                         |                                                              |                                                          |
|-----------------------------------------|-------------------------------------------------------------|--------------------------------------------|------------------------------------|-------------------------|--------------------------------------------------------------|----------------------------------------------------------|
| Source                                  | SS                                                          | df                                         | MS                                 |                         | Number of obs                                                |                                                          |
| Model<br>Residual                       | 159570047<br>475495349                                      | 4<br>69                                    | 39892511.8<br>6891236.94           |                         | F( 4, 69) Prob > F R-squared                                 | = 0.0004<br>= 0.2513                                     |
| Total                                   | 635065396                                                   | 73                                         | 8699525.97                         |                         | Adj R-squared<br>Root MSE                                    | = 2625.1                                                 |
| price                                   | Coef.                                                       | Std. 1                                     | Err. t                             | P> t                    | [95% Conf.                                                   | Interval]                                                |
| mpg<br>trunk<br>length<br>turn<br>_cons | -186.8417<br>-12.72642<br>54.55294<br>-200.3248<br>8009.893 | 88.170<br>104.8<br>35.56<br>140.0<br>6205. | 785 -0.12<br>248 1.53<br>166 -1.43 | 0.904<br>0.130<br>0.157 | -362.748<br>-221.9534<br>-16.39227<br>-479.6502<br>-4369.817 | -10.93533<br>196.5005<br>125.4981<br>79.00066<br>20389.6 |

. margins, dydx(\*) post

Average marginal effects Number of obs = 74

Model VCE : OLS

Expression : Linear prediction, predict()

dy/dx w.r.t. : mpg trunk length turn

|        | dy/dx     | Delta-method<br>Std. Err. | t     | P> t  | [95% Conf. | Interval] |
|--------|-----------|---------------------------|-------|-------|------------|-----------|
| mpg    | -186.8417 | 88.17601                  | -2.12 | 0.038 | -362.748   | -10.93533 |
| trunk  | -12.72642 | 104.8785                  | -0.12 | 0.904 | -221.9534  | 196.5005  |
| length | 54.55294  | 35.56248                  | 1.53  | 0.130 | -16.39227  | 125.4981  |
| turn   | -200.3248 | 140.0166                  | -1.43 | 0.157 | -479.6502  | 79.00066  |

. marginsplot, horizontal xline(0) yscale(reverse) recast(scatter)
Variables that uniquely identify margins: \_deriv

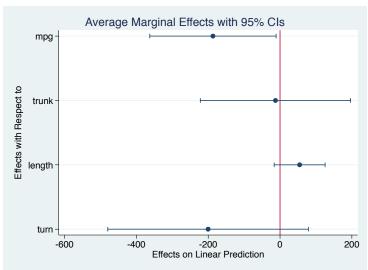

## The coefplot command

- marginsplot is a very versatile command that can do much more than what is shown above, especially when plotting predictive margins.
- However, marginsplot can only deal with results left behind by margins and also has various other limitations.
- I therefore wrote a new command called coefplot. It is a general tool to graph results from estimation commands in Stata, similar to outreg (Gallup 2012) or estout (Jann 2007) for tables.

## The coefplot command

- Some of coefplot's functionality overlaps with the possibilities offered by marginsplot, but coefplot goes much beyond:
  - coefplot can be applied to the results of any estimation command that posts its results in e() and can also be used to plot results that have been collected manually in matrices.
  - Results from multiple models can be freely combined and arranged in a single graph, including the possibility to distribute results across subgraphs.
  - Given the criticism of a strict interpretation of significance tests and confidence intervals it seems often advisable to display multiple confidence intervals using varying levels. coefplot offers such functionality.
  - ▶ Good graphs need good labels. coefplot offers various options to label coefficients, equations, and subgraphs, include labels for groups of estimates, or insert subheadings to structure the display.

#### **Syntax**

where subgraph is defined as

```
(plot) [ (plot) ... ] [, subgropts ]
and plot is either _skip (to skip a plot) or
    model [ \ model ... ] [, plotopts ]
and model is either
    name [. modelopts ]
where name is the name of a stored model (see help estimates; type . or leave blank to refer to the active
model) or
    matrix(mspec) [, modelopts ]
to plot results from a matrix (see Plotting results from matrices below). Parentheses around plot can be
omitted if plot does not contain spaces.
modelopts
                           Description
Main
  omitted
                           include omitted coefficients
  baselevels
                           include base levels
```

coefplot subgraph [ || subgraph ... ] [, globalopts ]

b(mspec)

at[(spec)]

keep(coeflist)

drop(coeflist)

keep specified coefficients

drop specified coefficients

specify source to be plotted; default is to plot e(b)

get plot positions from e(at), or as specified by spec

# Basic usage: Plotting a single model

- . quietly sysuse auto, clear
- . quietly regress price mpg trunk length turn
- . coefplot, drop(\_cons) xline(0)

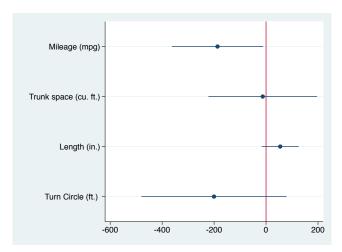

# Basic usage: Plotting a single model

#### Odds ratios from a logit model (eform option)

- . quietly logit foreign mpg trunk length turn
- . coefplot, drop(\_cons) xline(1) eform xtitle(Odds ratio)

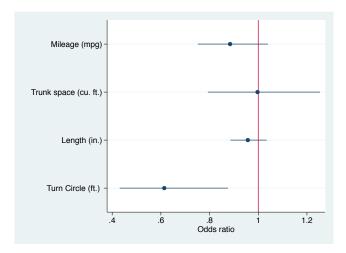

## Basic usage: Plotting multiple models

- . quietly regress price mpg trunk length turn if foreign==0
- . estimates store domestic
- . quietly regress price mpg trunk length turn if foreign==1
- . estimates store foreign
- . coefplot (domestic, label(Domestic Cars)) (foreign, label(Foreign Cars)), drop(\_cons) xline(0)

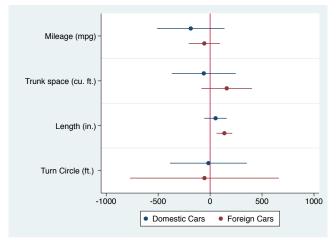

## Basic usage: Multiple models on separate scales

- . quietly regress price mpg trunk length turn
- . estimates store Price
- . quietly regress weight mpg trunk length turn
- . estimates store Weight
- . coefplot (Price) (Weight, axis(2)), drop(\_cons) xtitle(Price) xtitle(Weight, axis(2))

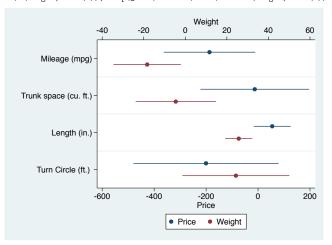

## Basic usage: Appending models

- . quietly eststo multivariate: regress price mpg trunk length turn
- . foreach var in mpg trunk length turn { // (using -eststo- from -estout- pkg for sake of brevity) 2. quietly eststo `var´: regress price `var´ 3. }
- . coefplot (mpg \ trunk \ length \ turn, label(bivariate)) (multivariate), drop(\_cons) xline(0)

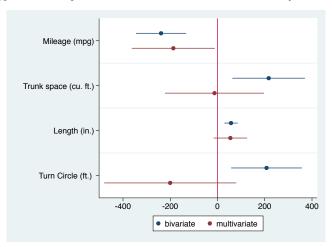

## Basic usage: Subgraphs

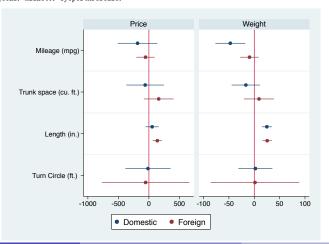

# Basic usage: Subgraphs

#### Different plot styles across subgraphs

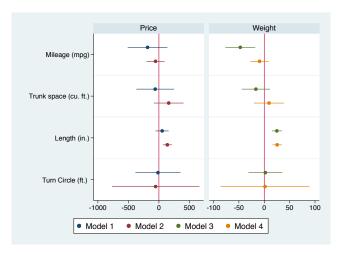

## Basic usage: Subgraphs by coefficients

- . quietly eststo Domestic: regress price mpg trunk length turn if foreign==0
- . quietly eststo Foreign: regress price mpg trunk length turn if foreign==1
- . quietly eststo Pooled: regress price mpg trunk length turn
- . coefplot Domestic || Foreign || Pooled, drop(\_cons) yline(0) vertical bycoefs byopts(yrescale)

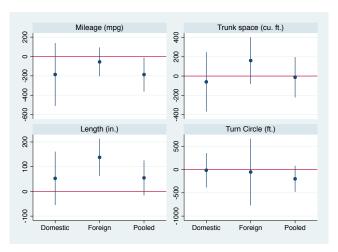

# Basic usage: Plotting results from matrix

```
. matrix median = J(5, 3, .)
. matrix coln median = median 1195 u195
. matrix rown median = 1 2 3 4 5
. forv i = 1/5 {
         quietly centile price if rep78==`i'
         matrix median[i'.1] = r(c 1), r(lb 1), r(ub 1)
  4. }
. matrix list median
median[5,3]
      median
                   1195
                              u195
      4564.5
                   4195
                              4934
      4638
             3898.525
                           8993.35
3
      4741 4484.8407 5714.9172
4
      5751.5 4753.4403 7055.1933
        5397
              3930 5673
                         6988.0509
. eststo mean: mean price, over(rep78)
                                     Number of obs
Mean estimation
                                                             69
            1: rep78 = 1
            2: rep78 = 2
            3: rep78 = 3
            4: rep78 = 4
            5: rep78 = 5
                                           [95% Conf. Interval]
        Over
                            Std. Err.
                     Mean
price
                   4564.5
                               369.5
                                           3827.174
                                                       5301.826
                 5967.625
                            1265.494
                                          3442.372
                                                       8492.878
           3
                 6429.233
                            643.5995
                                           5144.95
                                                       7713.516
           4
                   6071.5
                            402.9585
                                          5267.409
                                                       6875.591
           5
                     5913
                            788.6821
                                          4339,209
                                                       7486.791
```

# Basic usage: Plotting results from matrix

. coefplot (mean) (matrix(median[,1]), ci((median[,2] median[,3]))), ytitle(Repair Record 1978)

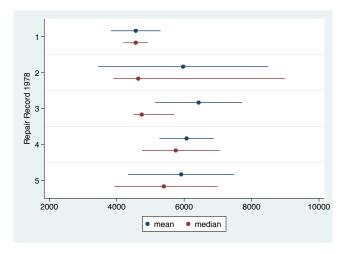

#### Labels: Factor variables and interactions

- . quietly sysuse auto, clear
- . quietly keep if rep78>=3
- . quietly regress mpg headroom i.rep##i.foreign
- . coefplot, xline(0) name(a)
- . coefplot, xline(0) name(b) nolabels
- . graph combine a b, xsize(8)

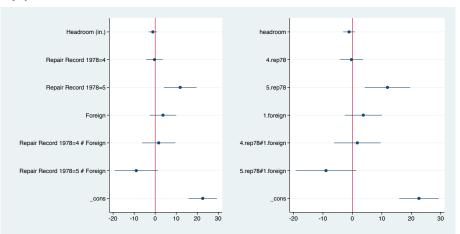

# Labels: Custom labels, wrapping, grid, offsets, styling

```
. quietly eststo m1: regress mpg headroom i.rep i.foreign
. quietly eststo m2: regress mpg headroom i.rep##i.foreign
. coefplot (m1, offset(.15)) (m2, drop(*#*) offset(-.15)) (m2, keep(*#*) pstyle(p2)), ///
> xline(0) legend(off) msymbol(D) mfcolor(white) ciopts(lwidth(*3) lcolor(*.6)) ///
> grid(between glcolor(orange) glpattern(dash))
> coeflabels(_cons = "Constant", wrap(20) notick labcolor(orange) labsize(medlarge) labgap(3))
```

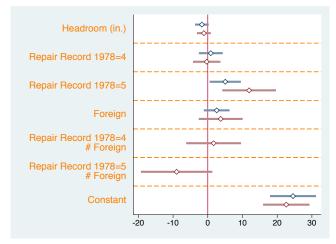

## Labels: Headings

```
. coefplot, xline(0) drop(_cons) omitted baselevels ///
> headings(3.rep78 = "{bf:Repair Record}" 0.foreign = "{bf:Car Type}" ///
> 3.rep78#0.foreign = "{bf:Interaction Effects}", labcolor(orange))
```

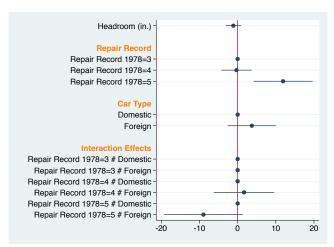

# Labels: Left-aligned (possible, but a bit complicated)

```
coefplot, xline(0) drop(headroom _cons) omitted baselevels
   graphregion(margin(1=65)) yscale(alt noline) coeflabels(, labgap(-125) notick) ///
   headings(3.rep78 = "{bf:Repair Record}" 0.foreign = "{bf:Car Type}" ///
   3.rep78#0.foreign = "{bf:Interaction Effects}", labcolor(orange) labgap(-130))
```

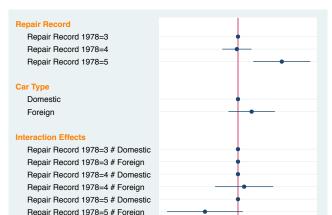

-20

-10

0

20

10

## Labels: Headings and groups

```
coefplot, xline(0) drop(_cons) omitted base ///
headings(3.rep78 = "{it:Repair record:}" 0.foreign = "{it:Car type:}" ///
nogap labcolor(orange)) ///
groups(headroom 1.foreign = "{bf:Main Effects}" ///
?.rep78#?.foreign = "{bf:Interaction Effects}", labcolor(orange))
```

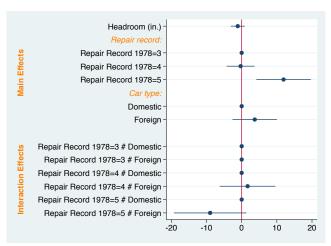

## Confidence intervals: Multiple levels

- . quietly sysuse auto, clear
- . quietly eststo domestic: regress price mpg trunk length turn if foreign==0
- . quietly eststo foreign: regress price mpg trunk length turn if foreign==1
- . coefplot domestic foreign, drop(\_cons) xline(0) msymbol(d) mfcolor(white) levels(99.9 99 95)

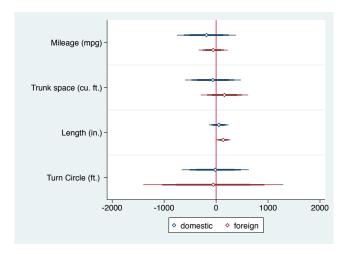

## Confidence intervals: Harrell style

```
. quietly regress price mpg trunk length turn
. coefplot, drop(_cons) xline(0) msymbol(d) mcolor(white) ///
> levels(99 95 90 80 70) ciopts(lwidth(3 ..) lcolor(*.2 *.4 *.6 *.8 *1)) ///
> legend(order(1 "99" 2 "95" 3 "90" 4 "80" 5 "70") row(1))
```

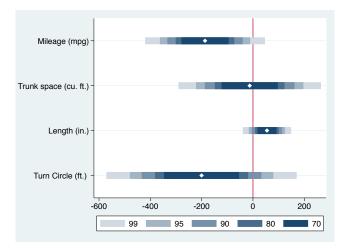

## Confidence intervals: Cleveland style

. coefplot domestic foreign, drop(\_cons) xline(0) levels(95 50) ciopts(recast(. rcap))

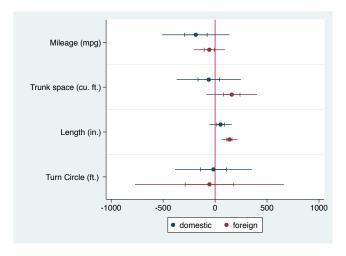

### Confidence intervals: Smoothed

- . quietly regress price mpg trunk length turn
- . coefplot domestic foreign, drop(\_cons) xline(0) msymbol(d) cismooth

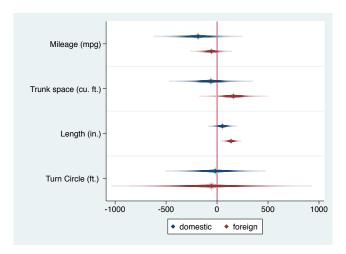

## The recast option: Extremely useful!

- . quietly eststo domestic: proportion rep if foreign==0
- . quietly eststo foreign: proportion rep if foreign==1
- . coefplot domestic foreign, vertical xtitle(Repair Record 1978) rescale(100) ytitle(Percent) ///
- > recast(bar) barwidth(0.25) fcolor(\*.5) ciopts(recast(rcap)) citop citype(logit)

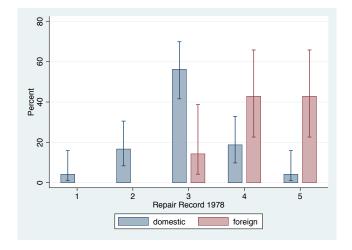

# The recast option: A more complicated bar chart

```
. use ftp://repec.sowi.unibe.ch/files/wp8/ASQ-ETHBE-2011.dta, clear
(Online Survey on "Exams and Written assignments" 2011)
. matrix r = J(5, 5...)
. matrix colnames r = q21_1 q21_2 q21_3 q21_4 q21_5
matrix rownames r = 1 2 3 4 5
. local i 0
. foreach v of var q21_1 q21_2 q21_3 q21_4 q21_5 {
       local ++i
  2.
       quietly proportion `v'
        matrix r[1, i'] = e(b)'
  5. }
. mata: st_replacematrix("r", mm_colrunsum(st_matrix("r")))
. mata: st_matrix("1", (J(1,5,0) \ st_matrix("r")[1::4,]))
matrix m = r
. mata: st_replacematrix("m", (st_matrix("l") :+ st_matrix("r"))/2)
 coefplot (matrix(m[1]), ci((l[1] r[1]))) ///
>
           (matrix(m[2]), ci((1[2] r[2]))) ///
>
           (matrix(m[3]), ci((1[3] r[3]))) ///
>
           (matrix(m[4]), ci((1[4] r[4]))) ///
           (matrix(m[5]), ci((1[5] r[5]))) ///
>
      , nooffset ms(i) mlabel mlabpos(0) rescale(100) format(%9.0f) coeflabels(, wrap(30)) ///
>
      ciopts(recast(rbar) barwidth(0.5)) legend(rows(1) span stack order(1 ": lab q21_ 1'" ///
          3 "`: lab q21_ 2'" 5 "`: lab q21_ 3'" 7 "`: lab q21_ 4'" 9 "`: lab q21_ 5'"))
```

(OK, probably too complicated. I guess I should provide a wrapper for that.)

## The recast option: A more complicated bar chart

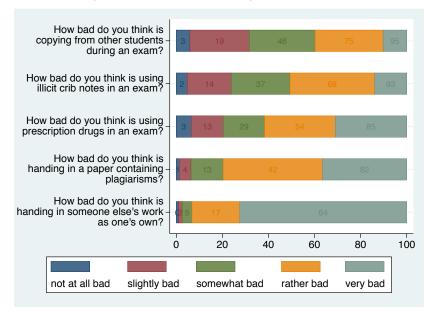

#### Marker labels

- . quietly sysuse auto, clear
- . quietly eststo domestic: regress price mpg trunk length turn if foreign==0
- . quietly eststo foreign: regress price mpg trunk length turn if foreign==1
- . coefplot domestic foreign, drop(\_cons) xline(0) mlabel format(%9.0f) mlabposition(12) mlabgap(\*2)

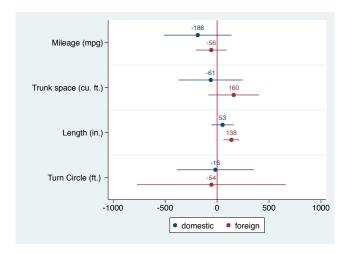

# Marker labels: A slightly involved example

```
. quietly regress price mpg trunk length turn if foreign==0
. mata: st_matrix("e(box)", (st_matrix("e(b)"):-65 \ st_matrix("e(b)"):+65))
. mata: st_matrix("e(spike)", (st_matrix("e(b)"):-1e-9 \ st_matrix("e(b)"):+1e-9 ))
. estimates store foreign
. quietly regress price mpg trunk length turn if foreign==1
. mata: st_matrix("e(box)", (st_matrix("e(b)"):-65 \ st_matrix("e(b)"):+65))
. mata: st_matrix("e(spike)", (st_matrix("e(b)"):-1e-9 \ st_matrix("e(b)"):+1e-9 ))
. estimates store domestic
. coefplot domestic foreign, drop(_cons) xline(0) legend(order(3 "Domestic" 7 "Foreign")) ///
> msymb(i) mlabel format(%9.0f) mlabposition(0) ci(95 spike box)
///
> ciotof(recast(.rbar rbar) baryidth(.0.30.2) fcolor(. white) lyidth(.medium medium)
```

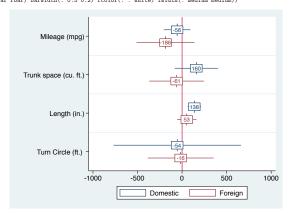

### Marker labels: Custom labels

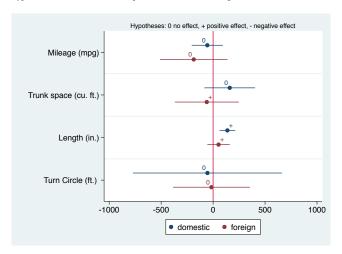

## The at option

- . quietly logit foreign mpg
- . quietly eststo bivariate: margins, at(mpg=(10(2)40)) post
- . quietly logit foreign mpg turn price
- . quietly eststo multivariate: margins, at(mpg=(10(2)40)) post
- . coefplot bivariate multivariate, at ytitle(Pr(foreign=1)) xtitle(Miles per Gallon) ///
- > recast(line) lwidth(\*2) ciopts(recast(rline) lpattern(dash))

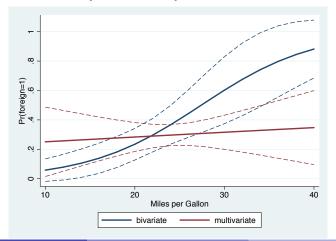

and so on ...

see http://ideas.repec.org/p/bss/wpaper/1.html

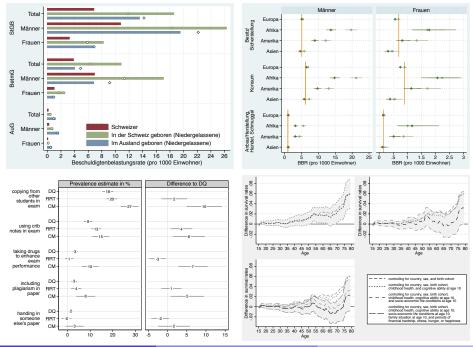

#### References I

- Cleveland, William S. (1994). The Elements of Graphing Data (Revised Edition). Murray Hill, NJ: AT&T Bell Laboratories.
- Cleveland, William S., Robert McGill (1985). Graphical Perception and Graphical Methods for Analyzing Scientific Data. Science 299(4716): 828-833.
- Dice, Lee R., Harold J. Leraas (1936). A graphic method for comparing several sets of measurements. Contributions from the Laboratory of Vertebrate Genetics(3): 1-3.
- Gallup, John Luke (2012). A new system for formatting estimation tables.
   The Stata Journal 12(1): 3-28.
- Harrell, Jr., Frank E. (2001). Regression Modeling Strategies. With Applications to Linear Models, Logistic Regression, and Survival Analysis. New York: Springer.

#### References II

- Jacoby, William G. (1997). Statistical Graphics for Univariate and Bivariate Data. Thousand Oaks, CA: Sage.
- Jann, Ben (2007). Making regression tables simplified. The Stata Journal 7(2): 227-244.
- Kastellec, Jonathan P., Eduardo L. Leoni (2007). Using Graphs Instead of Tables in Political Science. Perspectives on Politics 5(4): 755–771.
- Lewandowsky, Stephan, Ian Spence (1989). The Perception of Statistical Graphs. Sociological Methods & Research 18(2 & 3): 200-242.
- Newson, Roger (2003). Confidence intervals and p-values for delivery to the end user. The Stata Journal 3(3): 245-269.
- Student (1927). Errors of Routine Analysis. Biometrika 19(1/2): 151-164.